## **Mehmet DEMİR1\* , Gökhan ATALI<sup>2</sup> , Durmuş KARAYEL<sup>3</sup> , Raşit KÖKER<sup>4</sup>**

1,2,3 Mekatronik Mühendisliği, Teknoloji Fakültesi, Sakarya Uygulamalı Bilimler Üniversitesi, Sakarya, Türkiye <sup>4</sup> Elektrik Elektronik Mühendisliği, Teknoloji Fakültesi, Sakarya Uygulamalı Bilimler Üniversitesi, Sakarya, Türkiye  $*1$  mehmetdemir125@hotmail.com, <sup>2</sup>gatali@subu.edu.tr, <sup>3</sup>dkarayel@subu.edu.tr, <sup>4</sup>rkoker@subu.edu.tr

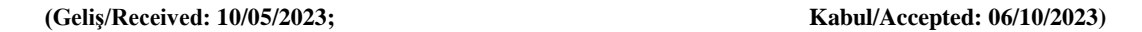

**Öz:** Bu çalışma kapsamında günümüzde ortaya çıkan kargolama sistemlerindeki yoğunluklar araştırılarak bu sistemlerin daha hızlı çalışması gerektiği düşünülmüş ve gerçek zamanlı çalışabilen denetlenebilir bir otomasyon sistemi tasarlanmaya çalışılmıştır. Bu kapsamda bilgisayar görmesi ile LabVIEW tabanlı çalışabilen kartezyen robot otomasyonunun gerçek zamanlı geliştirilmesi sağlanmıştır. Geliştirilen nesne tanıma sisteminde OpenCV tabanlı çalışan SURF metodu kullanılarak ürünlerin barkodları algılama ve tanıma işlemlerini daha hızlı yapması sağlanmıştır. Hızlı bir şekilde yapılan tanımlama işlemlerinin ardından elde edinilen bilgiler LabVIEW otomasyonuna aktarılarak ürün gerçek zamanlı olarak tasarlanmış mini raf alanlarına 3 boyutlu kartezyen robot yardımıyla yerleştirilmiştir. Aynı zamanda ürün yerleştirilme aşamasında gerçek zamanlı olarak otomasyon sisteminde bulunan sensorlerden gelen bilgiler ve motor konum bilgileri alınarak LabVIEW grafik ara yüzüne aktarılmıştır. Bu bilgiler gerçek zamanlı olarak denetlenebilir hale getirilerek otomasyon ekranında izlenebilir bir sistem oluşturulmuştur. Bu sistemlerin geliştirilmesi ile endüstri 4.0 ve zeki sistemlerin oluşmasına ortam hazırlayacağı zamandan ve iş gücünden kazanç sağlanacağı anlaşılmıştır.

**Anahtar kelimeler:** Bilgisayar Görmesi, OpenCV- SURF, Barkod, LabVIEW, Kartezyen Robot

## **Implementation of LabVIEW Based Shelf Automation System by Applying SURF Method in Barcode Recognition Processes**

**Abstract:** Within the scope of this study, it was thought that these systems should work faster by investigating the densities in the shipping systems that emerged today and an auditable automation system that could work in real time was tried to be designed. In this context, real-time development of Cartesian robot automation, which can work on the basis of LabVIEW with computer vision, has been provided. In the developed object recognition system, using the OpenCV-based SURF method, products are enabled to detect and recognize barcodes faster. After the quick identification processes, the obtained information was transferred to LabVIEW automation and the product was placed in the mini shelf areas designed in real time with the help of a 3D cartesian robot. At the same time, information from the sensors in the automation system and motor position information were received in real time during the product placement stage and transferred to the LabVIEW graphic interface. By making this information controllable in real time, a traceable system was created on the automation screen. It has been understood that the development of these systems will provide an environment for the formation of industry 4.0 and intelligent systems, and gain from time and workforce.

**Key words:** Computer Vision, OpenCV- SURF, Barkode, LabVIEW, Cartesian Robot

## **1. Giriş**

 $\overline{a}$ 

Bilgisayarlı görme gün geçtikçe toplum içinde kendini gösterebilmektedir. Bilgisayar görmesine duyulan ihtiyaçların başlıca kaynakları sanal gerçeklik ortamlarının oluşturulma ihtiyacıdır [1]. Bilgisayarlı görme ilk durumlarda capture kartları ile sağlanırken zamanla TV kartları kullanılarak görüntüler iki boyutlu sinyallere dönüştürülüp matris biçiminde bilgisayar ortamına alınıp görüntüler üzerinde çalışmalar yapılabilmiştir. Teknolojinin ilerlemesi ile bilgisayar görmesi uygulamaları ise hızla gelişmiştir. Gelişmelerdeki en önemli durumlardan biri de insan ihtiyaçlarından doğmaktadır. Nüfusun hızla artması buna örnek olabilmektedir. Artan nüfusta insan ihtiyaçlarının karşılanabilmesi ve sorunların ortadan kaldırılabilmesi için bilgisayarlı sistemler geliştirilmektedir [1,2]. Bilgisayarlı görme insan hayatına girdiğinden bu yana birçok soruna çözüm bulmaktadır. Bunlar yüz, parmak izi, imza, iris, retina ve insan algılama veya tanıma vb. birçok işlemlerde kullanılmaktadır. Bilgisayarlı görme bu nedenlerden ötürü günümüzde kendine yeni bir boyut kazanmıştır [3]. Endüstriyel alanlarda

<sup>\*</sup> Sorumlu yazar: mehmetdemir125@hotmail.com. Yazarların ORCID Numarası: <sup>1</sup>0009-0007-6105-3439, <sup>2</sup>0000-0003-1215-9249, <sup>3</sup>0000- 0001-9326-466X, <sup>4</sup> 0000-0002-3811-2310

kalite kontrol, ürün kontrol, sayıcı, tarayıcı, vb. işlemlerde bilgisayar görmesi sıkça kullanılmaktadır. Bu çalışma kapsamında endüstriyel uygulamalardan biri olan barkod tanıma işlemi OpenCV kütüphanesinde aktif olarak kullanılan SURF metodu ile yapılmıştır.

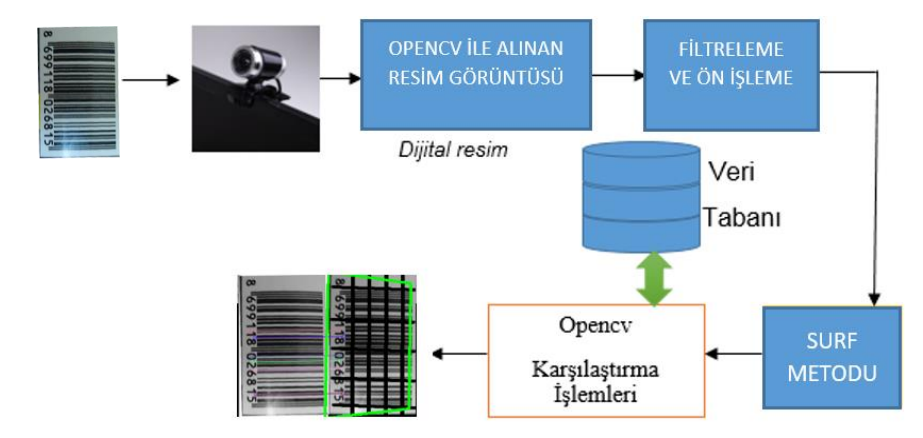

**Şekil 1.** Barkod Tanıma Sistemi

Barkod tanıma sistemi Şekil 1'de gösterildiği gibi OpenCV kütüphanelerinden biri olan SURF metodu temel bilgisayar görmesi işlemlerinin ardından veri tabanında bulunan barkod resimleri üzerinden tanımlanmıştır [4]. Tanıma tamamlandıktan sonra barkod bulunan ürünün mini olarak tasarlanan raf sistemindeki yerine iletilmesi için 3 boyutlu kartezyen bir taşıyıcı geliştirilerek LabVIEW tabanlı raf düzenleme yazılımına gerçek zamanlı olarak aktarılması yapılmıştır. Genel bir sistem olarak ürün barkodundan algılanan bilgi ile hareket eden mini raf sistemi LabVIEW yazılımı ile gerçek zamanlı takip edilip ürünün raftaki yerine yerleştirilmesi yapılmıştır.

### **2. Bilgisayarlı Görme**

Bilgisayarlı görme insan görme sisteminden esinlenerek tasarlanmıştır. Bilgisayarlı görme alanında günümüzde birçok donanım ve kütüphaneler tasarlanmıştır. Günümüzde aktif olarak en çok kullanılan görüntü işleme kütüphanesi OpenCV dir. OpenCV, bir resim ya da video içindeki anlamlı bilgileri çıkarıp işleyebilmek için INTEL tarafından C ve C++ dilleri ile yazılmış kütüphaneleri kullanılarak geliştirilmiş, açık kaynak kodlu bir "Bilgisayarla Görü" kütüphanesidir [5]. OpenCV kütüphanesi açık kaynaklı olmasından dolayı birçok platform için kullanılabilecek bir görüntü işleme kütüphanesidir. OpenCV kütüphanesinin temel bileşenleri Şekil 2' de gösterildiği gibidir [6]. Bu çalışmada OpenCV kütüphanesi kullanarak barkod tanımada SURF metodu kullanılıp yapay sinir ağları ile kıyaslanacaktır.

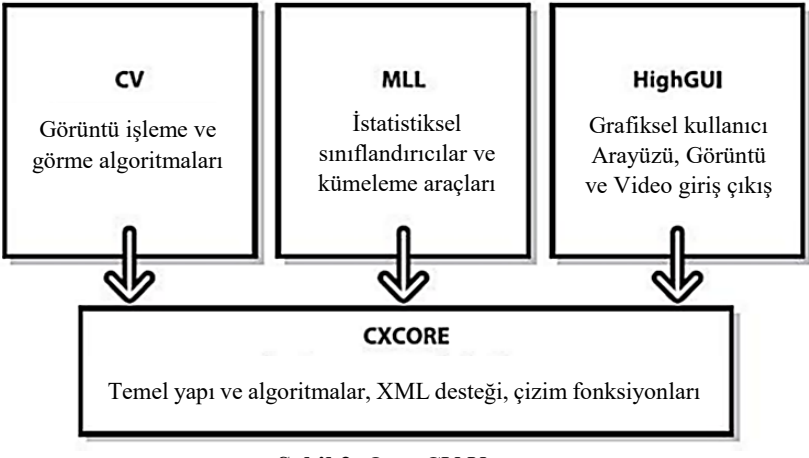

**Şekil 2.** OpenCV Yapısı

Bunlara ek olarak OpenCV'de yüz tanıma, insan tanıma, plaka tanıma, nesne tanıma gibi işlemler için birçok algoritma geliştirilmiştir [5,6,7]. Intel tarafından geliştirilmiş olan OpenCV kütüphanesi gerçek zamanlı uygulamalarda hızlı ve başarılı sonuçlar vermektedir. Farklı bilgisayarlarda ve gömülü sistemlerde çalıştırılabilmesinden dolayı endüstride de kullanımı yaygınlaşmaktadır. Sistem tasarımlarında entegre edilebilmesinden dolayı birçok platformda kullanılabilmektedir. Bu çalışma kapsamında OpenCV kütüphanesi aracılığı ile barkod tanıma işlemi için Yapay Sinir Ağları(YSA) ve SURF metodu araştırılmıştır. YSA nesne tanıma işlemlerinde kullanılması için tanıma yapılacak cismin öznitelik vektörlerinin belirlenmesi, belirlenen özniteliklerin sayısallaştırılması, aynı ürün için bir çok örnek toplanması, bu verilerin her bir örnek için ayrıca çıktı oluşturulması, her bir örnek için öznitelik değerlerinin ve çıktı değerlerinin MATLAB gibi YSA eğitme işlemi için harici bir yazılıma ihtiyaç duyması, eğitme işlemi sırasında YSA modelinin, girdi ve çıktı katmanının, aktivasyon fonksiyonunun, epoch sayısının belirlenmesi, hata değerlerinin optimum düzeyde tutulması ile elde edilen bias değerlerinin aktivasyon fonksiyonuna göre yazılım içerisine gömülmesi veya örnek alınan ortamın fiziki durumlarının sabit ve ışık düzeyinin yüksek olması gibi birçok etkene bağlı olarak tanıma işleminin gerçekleştirilmesi [8] durumunda zorluklar yaşanması nedeniyle SURF metodu incelenerek veri tabanındaki görsel üzerinden tanıma ve algılama yapabildiği görülmüş bu sebeple SURF dedektör yapılarının anlaşılması için ayrıntılı çalışma yapılmıştır.

### **2.1. SURF metodu**

SURF yöntemi de çeşitli görme tabanlı uygulamalar için geliştirilmiş bir özellik dedektörüdür. Resimlerin önemli noktalarının karşılaştırılması işlemi için kullanılır [9]. Bu karşılaştırma üç adımdan meydana gelir. Öncelikle resmin içerisinde belirgin bölgelerdeki önemli noktalar köşeler, lekeler, birleşim noktaları seçilir. Önemli noktalar olarak tabir edilen noktaların en değerli özelliği onun tekrarlanabilirliğidir. Tekrarlanabilirlik, farklı görüntüleme koşulları altında aynı önemli noktaları bulmak için bir dedektör güvenilirliğini ifade eder. İkinci adım olarak her bir önemli noktanın komşuluğu bir özellik vektörü olarak temsil edilir. Bu tanımlayıcı, foto grafik ve geometrik deformasyonları, önemli nokta yer değişimlerini ve resimdeki gürültüleri bastıracak kadar güçlü ve ayırt edici olmak zorundadır. Son olarak farklı resimler içerisinde bulunan özellik vektörleri karşılaştırılır. Bu karşılaştırma vektörler arasındaki mesafeyi temel alır. SURF metodu bu işlemleri hızlı bir şekilde yapmasının altında matematiksel birçok işlem vardır [10]. Bu işlemlere değinecek olursak; SURF matematiksel olarak 2 boyutlu haar dalgacıklarının yanıtlarının toplamına dayanan bir işlemler bütünüdür. SURF bu işlemleri kısa sürelerde gerçekleştirmek amacıyla görüntülerin integral halleri ile işlem yapar. Bu işlemler dikdörtgen alanlarla yapıldığından işlemlerin çok kısa sürelerde gerçekleşmesini sağlar.  $I = (x, y)$  Koordinatlarındaki I<sub>∑</sub> (x) görüntüsü nokta ve merkezcil bir nokta içerisinde kalan dikdörtgen alanının toplamına dayanmaktadır.

$$
I_{\Sigma}(\times) = \sum_{i=0}^{i \leq x} \sum_{j=0}^{j \leq y} I(i,j) \tag{1}
$$

Denklem (1) elde edilir edilmez alan üzerindeki yoğunlukların hesaplanması için uygulanması gereken işlemler SURF tanımlayıcı dedektörleridir. Bu dedektörleri elde etmek için Hessian matrisleri kullanılır. Hessian matrislerinin determinantının maksimum olduğu an görüntü matrislerinin elde edildiği matristir. Denklem (2)'deki hessian matrisi oluşturulmuştur [10].

$$
H(I(x,y)) = \begin{bmatrix} \frac{d^2I}{dx^2} & \frac{d^2I}{dydx} \\ \frac{d^2I}{dxdy} & \frac{d^2I}{dy^2} \end{bmatrix}
$$
 (2)

Hessian matrisi oluşturulduktan sonra determinant işlemi denklem (3)' deki gibi yapılır. Determinant işlemlerinin yapılması konum ve ölçek sorunlarının oluşmasına engellemek içindir

$$
\det(H(I(x,y))) = \frac{d^2 I}{dx^2} \frac{d^2 I}{dy^2} - \left(\frac{d^2 I}{dxdy}\right)^2
$$
\n(3)

Determinant işleminden sonra uygulanacak olan işlemse determinantı alınan matrisin ikinci dereceden türevi alınarak maksimum ve minimum noktalarının elde edilmesi ile olur. Bu işlem de denklem (4) de verilmiştir. İşlemlerin gerçekleşmesinde Gaussian işlemleri gerekli durumlarda (yumuşatma, azaltma) kullanılmıştır. Verilen bu denklem elde edilen bölgenin matris değerlerinin elde edilmiş halidir [10].

$$
H(P, \sigma) = \begin{bmatrix} L_{xx}(P, \sigma) & L_{xy}(P, \sigma) \\ L_{xy}(P, \sigma) & L_{yy}(P, \sigma) \end{bmatrix}
$$
(4)

Bu aşamadan sonra ölçek uzayın oluşturulması, ilgi noktası yerleştirmesi ve yerleştirilen noktaların eşleştirme işlemleri yapılarak tanıma ve algılama işlemleri gerçeklemiş olunur. Bu proje kapsamında SURF metodu proje kapsamında barkodların algılanma ve tanınma işlemlerinde uygun bulunmuştur. Performansın artırılması ve problemin çözümünde vermiş olduğu değerler proje çalışması için uygun değerler ürettiğinden uygulamaya alınmıştır. Bu çalışma kapsamında SURF metodu aynı barkod üzerinde denenmiş ve doğru sonuçların çıkartımı yapılmaya çalışılmıştır. Birçok farklı barkod ve ölçekleme üzerlerinde deneme işlemleri gerçek zamanlı uygulanarak doğruluk oranları maksimum ve minimum olarak hesaplanmaya çalışılmıştır.

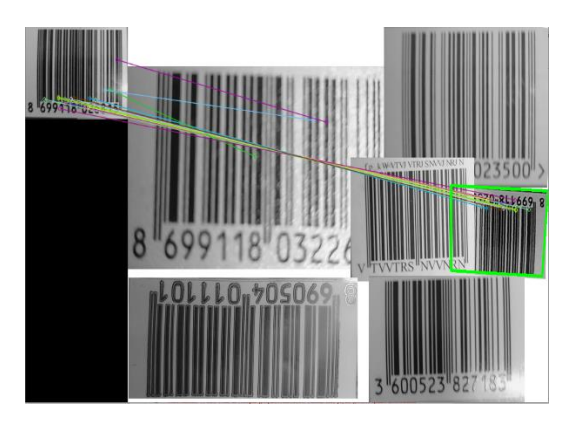

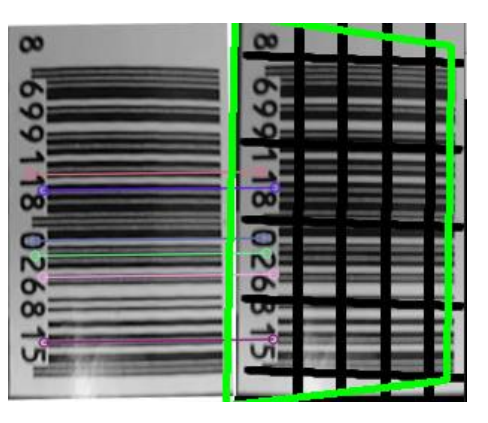

**Şekil 3.** Barkod SURF Metodu Tanıma **Şekil 4.** Barkod Engel Durumunda Tanıma

Bilgisayar ortamına web kamera aracılığı ile Visual Studio ortamında C++ programlama dili ile alınan barkod görüntüsüne OpenCV kütüphanesinin ön işleme teknikleri uygulanmıştır. Bu uygulama işleminden sonra SURF metodu kullanılarak bir bilgisayar görme uygulaması geliştirilmiştir. Şekil 3' te gösterildiği gibi verilen maksimum ve minimum doğruluk oranları elde edilmiştir. Barkod üzerine getirilen engel durumu ile algılama ve tanıma durumunda minimum doğruluk oranının düştüğü (%99.62) maksimum doğruluk oranının arttığı(%99.996) görülmüştür. SURF metodu önemli gördüğü noktaları, kenarları, köşeleri ve leke durumlarını kullandığından algılama ve tanıma işlemlerinde üstünlük sağlamaktadır. Bu metot resim eşleştirmeden çok farklıdır. Kenar, köşe, nokta ve leke belirlemede matematiksel yöntemlerle çalıştığından tanımlama işleminde hata payı azalmaktadır. SURF metodu vektörler arası mesafe yöntemiyle işlem yapması nedeniyle öğrenme metotlarına göre hızlı adapte edilebilmekte ve hata oranı az sonuçlar geliştirilebilmektedir. Azalan hata payını görüntü işleme metotlarında OpenCV kütüphanesinin gelişmiş fonksiyonlarını kullanılarak daha da azaltmak mümkün olmuştur.

OpenCV'nin kullanıcılara sunduğu filtreleme ve eşikleme gibi ön işleme fonksiyonları aracılığı ile SURF metodu kullanılarak algılama ile tanıma işlemlerinde hata oranlarını en aza indirmek mümkün olduğundan bu fonksiyonlar kullanılmıştır. Şekil 4'te gösterildiği gibi verilen engel konumlandırılmış görselde belirtilen metot da tanımla işlemi minimum doğruluk oranının düştüğü(%99.40) maksimum doğruluk oranının arttığı(%99.999) anlaşılmıştır. Buna rağmen Şekil 4'te gösterildiği gibi engel durumunda SURF metodunun maksimum doğruluk oranında tanıma ve algılama yaptığı anlaşılmıştır. Bu nedenle tanımlanan parkod ile uyumlu raf sistemine iletişim kurmak için sayısal kod üretilerek serial port üzerinden LabVIEW ile iletişim kurulması sağlanmıştır [10,11,12].

### **3. Sistemin Genel Yapısı**

LabVIEW, Laboratory Virtual Instrument Engineering Workbench kelimelerinin kısaltılmasından elde edilen bir isimdir ve kullanıcılara bir programlama ortamını sunmaktadır. LabVIEW; C, C++ veya Java gibi geleneksel dillerden farklıdır, National Instruments firması tarafından geliştirilmekte olan bir grafiksel programlama dilidir. LabVIEW uygulamaları Windows, Mac OSX veya Linux işletim sistemleri altında çalışmaktadır [13,14]. LabVIEW ile Microsoft Pocket PC, Microsoft Windows CE, Palm OS gibi platformlarda ve Field Programmable Gate Arrays (FPGAs), Digital Signal Processors (DSPs) ve mikro işlemciler gibi değişik gömülü platformları içeren sistemlerde gerçek zamanlı çalışabilen programlar yapılabilir [13,14,15]. Bu çalışma kapsamında LabVIEW

#### Mehmet DEMİR, Gökhan ATALI, Durmuş KARAYEL, Raşit KÖKER

kullanılmasındaki en önemli nedenlerden biri de gerçek zamanlı çalışmalarda birçok girdi ve çıktılara olanak sağlamasıdır. Ayrıca LabVIEW görsel arayüz oluşturmada gelişmiş bir yazılım türüdür. Gerçek zamanlı olarak çalışmasından ve gerekli yazılımların görsel arayüzlerden kontrolünün anlık olarak sağlanmasından dolayı uygun görülmüş ve uygulanmıştır. Uygulama aşamasında LabVIEW gömülü sistemler ile haberleşmesinde oluşturulan protokoller (NIVISA, LINX) kolaylık sağlaması proje sonuçlarının oluşmasında olanak sağlamıştır. Bu nedenle kontrol edilecek mekanik sistem olarak tasarlanan 3 eksen kartezyen bir robot ile elektronik sistemler motor sürücü devreleri için LabVIEW tabanlı çalışan bir mikro kontrol kartından oluşmaktadır.

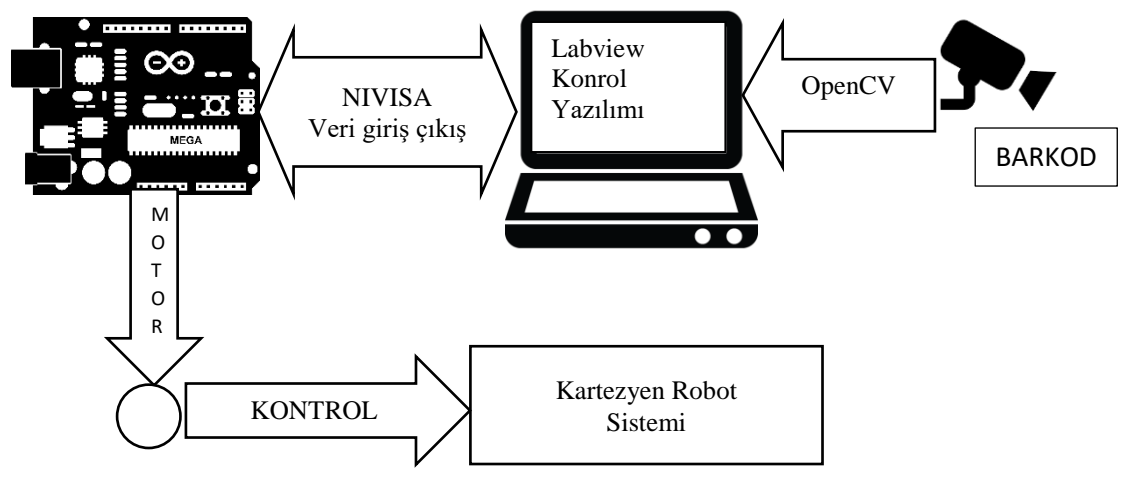

**Şekil 5.** Sistemin Genel Yapısı

Bu çalışma kapsamında OpenCV kütüphanesi ve SURF metodu aracılığı ile elde dilen bilgi LabVIEW yazılımı kullanılarak raf düzenleme sisteminin gerçeklemesini sağlamak amacıyla kullanılmıştır. Şekil 5'te gösterildiği gibi sistemde LabVIEW yazılımı ile eş zamanlı çalışabilen Visual Studio ortamında geliştirilmiş bilgisayar görmesi tabanlı barkod tanıma sistemi bulunmaktadır. Barkod tanıma sisteminde SURF metodu kullanılarak algılama ve tanıma hızlı bir şekilde yapılmıştır. Algılama ve tanıma işlemleri gerçek zamanlı olarak çalıştırılmış, doğruluk oranlarına göre LabVIEW yazılımının kullanmadığı serial port kullanılarak çıktı oluşturulmuştur. Bu işlem sonucunda çıktı olarak LabVIEW yazılımının kullandığı arduino mega (mikro kontrol kartı) DAQ kartı girdi birimi olarak ana kontrol yazılımı içerisinde işlem yapılmıştır. Raf sistemi için önceden tanımlanan sayısal kod LabVIEW yazılımı içerisinde anlamlı bir analog bilgiye dönüştürülerek girdi fonksiyonu oluşturulup blok diyagramı için kullanılmıştır [13,14,15].

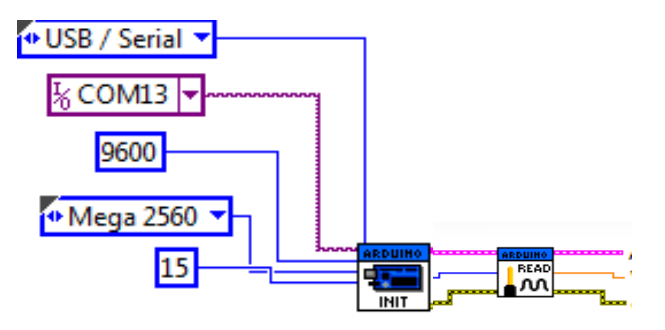

**Şekil 6.** LabVIEW Yazılımı Blok Diyagram Yapısı

Visual Studio ortamından gönderilen barkod bilgisi LabVIEW ortamına analog olarak aktarılmış ve bu aktarılan bilgi LabVIEW yazılımı aracılığı ile Şekil 6'da gösterildiği gibi işlem birimi seçimi için kullanılmıştır. Seçim işlemi tamamlandıktan sonra LabVIEW daq kartı(arduino mega) ile NI VISA protokolleri kullanılarak lifabase yazılımı aracılığı ile haberleşmesi sağlanmıştır [16]. Haberleşme işlemleri sağlandıktan sonra gerekli timerlar kullanılarak kartezyen robot sistemindeki motor sürücülerinin gerekli pwm sinyalleri oluşturulmuştur. 3 boyutlu kartezyen robot arabaların belirlenen koordinatlara gitmesi sağlanmıştır. Arabanın belirlenen koordinatlara gitmesi sonucunda raf sistemine yerleştirilmesi gereken ürünler yerleştirilmeye çalışılmıştır.

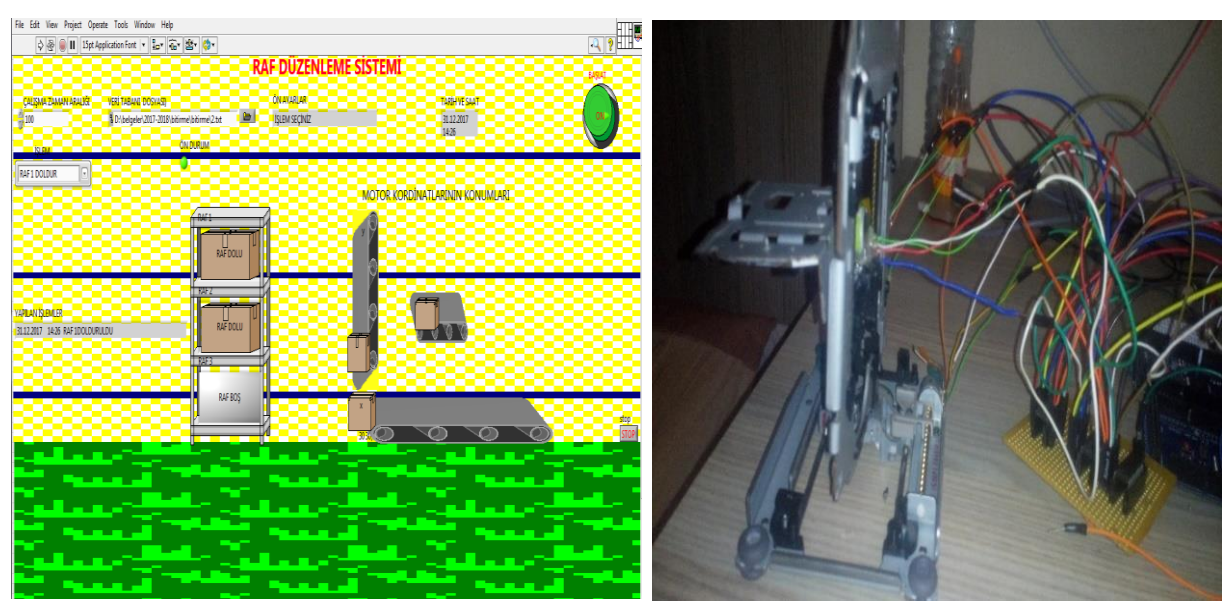

**Şekil 7.** LabVIEW Arayüz Tasarımı **Şekil 8.** Kartezyen Robot Sistemi

Ürün yerleştirme işlemleri için LabVIEW arayüz tasarımı hem görsel tasarım dikkate alınarak planlanmış hem de kartezyen robot kontrolü için acil müdahale edilmesi adına güvenlik fonksiyonları eklenmiştir. Şekil 7'de gösterildiği gibi LabVIEW arayüz tasarımı verilmiştir. Tasarım içerisinde raf düzenleme işlemleri anlık olarak görülebildiği gibi yapılan işlemler ayrıca görev tamamlama bilgisi için ayrıca raporlanmaktadır. LabVIEW Ara yüz üzerinde Başla butonu aktif edildiğinde Şekil 8'de gösterildiği gibi görsel ara yüzü verilen 3 boyutlu kartezyen robot sisteminin motor sürücü devreleri başlangıç konumunda bulunmaktadır. Bu aşamada konumlanan motorlar barkod okuma işleminin gerçekleştirilmesini beklemekte okuma işlemi gerçekleştiğinde gelen anlamlı bilgiyi doğrulayarak raf sisteminde ilgili alanın boş veya dolu olup olmadığını anlayarak kullanıcıya bilgi göndermekte bu durumlara göre işlem yürütmektedir. İşlem komut bilgisi doldurma veya boşaltma olarak belirlenmiştir. Doldurma bilgisi geldiğinde rafta boş olan kısımlara 3 boyutlu kartezyen robot, motor sürücüleri aracılığıyla arabalar hareket ettirilip raf sisteminde boş olan kısmın doldurulması sağlanmakta ve bu durumlar anlık olarak görsel arayüzden takip edilebilmektedir. Kullanıcı hatalı bir komut istemi gönderdiğinde kullanıcıya geri bildirim yapılarak düzenlemesi istenmektedir. Raf düzenleme işlemi anlık olarak takip edilebilmektedir.

### **4. Sonuçlar ve Karşılaştırmalar**

### **4.1. Barkod tanıma sistemi**

Bu çalışma kapsamında bilgisayar ortamına web kamera aracılığı ile alınan barkod görüntüsü OpenCV Kütüphanesi SURF metodu kullanılarak Visual Studio ortamında C++ programlama dili ile bir bilgisayar görme uygulaması geliştirilerek Şekil 3'te gösterildiği gibi de verilen barkod görüntüleri üzerinde tanıma işlemi gerçekleştirilmiştir. OpenCV Kütüphanesi ile SURF metodunun avantajları kullanılarak görseller üzerinde herhangi bir engel durumunda barkodların kısmi olarak algılanması ve tanınması durumunda % 99 oranında doğruluk ile gerçekleştirdiği anlaşılmıştır. Bu sebeple YSA ile kıyaslanması amacıyla sayısal öznitelik değerleri Şekil 9'da gösterildiği gibi verilmiştir. Bu değerler her bir barkod için ayrı ayrı oluşturulmuştur. Oluşturulan bu değerler MATLAB ortamına alınarak YSA için topolojisi oluşturularak eğitilmiş eğitim bilgileri Tablo 1'de gösterildiği gibi ayrıntılı olarak verilmiştir.

Mehmet DEMİR, Gökhan ATALI, Durmuş KARAYEL, Raşit KÖKER

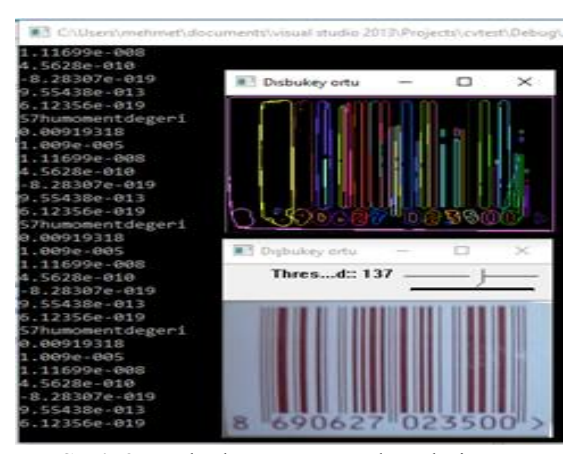

**Şekil 9.** Barkod Hu Moment değerleri

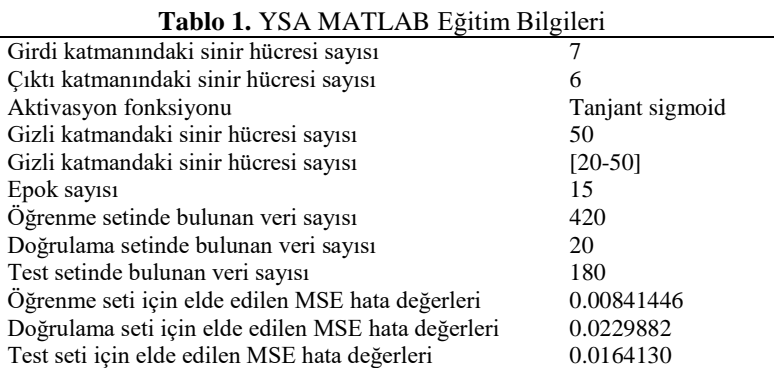

MATLAB ortamında Tablo 1'de gösterildiği gibi elde edilen değerlerin tanımlamaları daha önce yapılan çalışmalardan ve edinilen tecrübelerden yararlanılarak en iyi değerlerin oluşturulması için denemeler yapılarak elde edilmiştir. Bu denemeler sonucunda elde edilen YSA eğitim performans değerleri Tablo 2'de gösterildiği gibi verilmiştir.

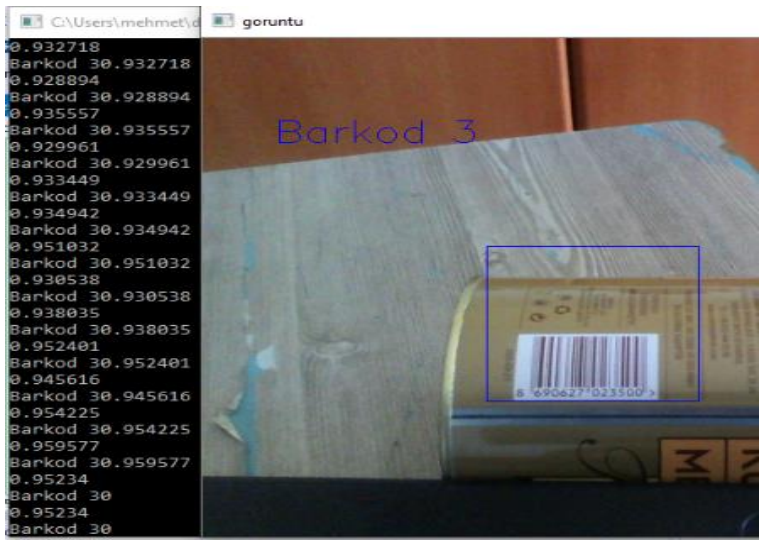

**Şekil 10.** Barkod gerçek zamanlı tanıma sonuçları

| Nesne    | Oğrenme Performansı % | Test Performansi % |
|----------|-----------------------|--------------------|
| Barkod 1 | 96.9988               | 96.99985           |
| Barkod 2 | 96.9981               | 96.9653            |
| Barkod 3 | 96.9989               | 96.98986           |
| Barkod 4 | 96.9871               | 93,64568           |
| Barkod 5 | 96.9882               | 96,995             |
| Barkod 6 | 96.9694               | 96.14305           |
|          |                       |                    |

**Tablo 2.** YSA MATLAB Eğitim Performansları

Tablo 2'de gösterildiği gibi YSA elde edilen performans değerlerinden elde edilen bias ağırlıkları gerçek zamanlı yazılım içerisine gömülerek uygulama geliştirilmiştir. Geliştirilen uygulamada Şekil 10'da gösterildiği gibi tanıma ve algılama işlemi doğru bir şekilde gerçekleştirilmiştir. Fakat uygulama dış aydınlanma güneş ışığı gibi fiziki şartlardan etkilenmesi sebebiyle %93-95 arasında tanıma ve algılama gerçekleştirdiği görülmektedir. Bu durum yaklaşık %5-7 oranında hataya neden olmaktadır. Ayrıca dış etkilerin artması bu oranın artmasına neden olduğu da unutulmamalıdır. YSA'nın %5-10 oranında hata oluşturması nedeniyle bu çalışma kapsamında SURF metodunda geliştirilen uygulama yazılımının %0-1 oranında hata ile daha hızlı sonuç üretmesi tercih sebebi olmuş daha güvenilir ve optimum çalışan bir sistem oluşturulması sağlanmıştır.

**Tablo 3.** Uygulama SURF Metodu ve Yapay Sinir Ağı Karşılaştırılması

|                     | --                                        |                                                      |
|---------------------|-------------------------------------------|------------------------------------------------------|
| Sno/Ad <sub>1</sub> | Surf Metodu                               | Yapay Sinir Ağı                                      |
|                     | Veri tabanı vardır                        | Veri tabanı yoktur                                   |
|                     | Ön isleme gerektirir                      | Ön işleme gerektirir                                 |
|                     | Bilgi çıkarımında yazılıma ihtiyaç duymaz | Bilgi çıkarımında yazılıma ihtiyaç duyar (Hu mument) |
|                     | Hessian matrisleri hesaplanır             | Moment envaryant değerleri hesaplanır                |
|                     | Sabit yapılıdır                           | Değişken yapılıdır                                   |
|                     | Fiziki sartlardan az etkilenir %0-1       | Fiziki sartlardan çok etkilenir %5-10                |
|                     | Hata payı azdır %0-1                      | Hata payı çoktur %5-10                               |
|                     | Doğrudan sonuç üretir                     | Yazılıma entegre edilmesi gerekir                    |
|                     |                                           |                                                      |

SURF metodunu gerçek zamanlı olarak sınırlandırılmış ortamda uygulanmış ve gerçek değerlerin oluşup oluşmadığı sorgulanmıştır. Web kamera aracılığı ile alınan gerçek zamanlı barkod görüntüsü OpenCV SURF metodu ile önceden tanımlanmış veri ile kıyaslanarak tanıma ve algılama işlemi yapmaktadır. Barkod görüntüsünün web kameradan alınmasından sonra OpenCV'nin ön görüntü işleme fonksiyonları kullanılarak görüntü gri seviyeye dönüştürülür. Doğruluk oranının artırılması amacıyla filtreleme işlemleri yapılır. Bu aşamadan sonra SURF metoduna önceden tanımlanmış barkod nokta, köşe ve kenar vb. bilinenler verilerek barkodun algılanması ve tanınması SURF algoritması ile yapılması sağlanır algılama ve tanıma SURF metodunda vektörel olarak sağlandığından algılama ve tanımanın doğruluk oranları kolayca bulunabilmektedir. Bu oranlar dikkate alınarak OpenCV nin işlem yapabilmesi için vektörel değerler resim formatlarının matrislerine dönüştürülür bu aşamadan sonra OpenCV resim işleme ve karşılaştırma işlemleri kullanılarak tespit edilen barkod frame üzerinde gerçek zamanlı olarak çizdirilmeye çalışılmıştır. Algılama ve tanıma işlemlerinin ardından LabVIEW ortamına bu bilgiler sayısaldan analog bilgiye dönüştürülerek iletimi sağlanmıştır. Analog olarak alınan bilgi LabVIEW ortamında işlenerek 3 boyutlu kartezyen robotların konumlandırılmasında kullanılmıştır. Konumlama işlemi anlamlandırılan bilginin motor sürücü devrelerine iletimi ile arabaların 3 eksende hareketi sonucu oluşmaktadır. Hareketler sonucunda barkod bilgisinden gelen bilgiye göre raflara ilgili kargolar yerleştirilmiştir. Yerleştirme işleminin haricinde raflarda bulunan ilgili kargoların boşaltılması sağlanmıştır. Bu işlemler gerçekleşirken sensorler ve motor sürücü devrelerinden gelen bilgiler aşamalı olarak LabVIEW ortamına alınmıştır. Bu aşamalar gerçekleşirken gerçek zamanlı olarak işlenen tüm bilgiler LabVIEW görsel ara yüzünde anlık olarak görüntülenip kontrolü sağlanmıştır. Gerçekleştirilen tüm görevler ayrıca bir raporlama yapılarak kullanıcıya sunulmuştur. LabVIEW ortamı bu çalışma kapsamında geliştirilebilir bir ortam olarak tasarlanmış uygulanabilirliği ile görevlerin tamamlanmasında önemli bir rol oynamıştır.

LabVIEW bu çalışma kapsamında araç olarak kullanılmasına rağmen günümüzde uygulanması planlanan ağır sanayinde robotlaşma işlemlerini içeren endüstri 4.0 yapısının geliştirilmesinde kullanılabilecek bir yazılım türü olabileceği düşünülmektedir. LabVIEW yazılımı günümüzde çeşitli gömülü sistemler ile NI VISA protokolleri kullanılarak lifabase yazılımı aracılığı kolayca haberleşebilmesi, bilgisayarlı görme sistemlerini içermesi ile web destekli haberleşme protokollerinin bulunması vb. endüstri 4.0 için gerekli olan sistemlerin geliştirilmesinde ve zeki sistemlerin kurulmasında yardımcı olabilecek bir yazılım geliştirme platformu olabileceği öngörülmektedir. Bu çalışma kapsamında bu uygulamaların mini bir prototipi gerçek zamanlı uygulanmış

#### Mehmet DEMİR, Gökhan ATALI, Durmuş KARAYEL, Raşit KÖKER

yapılabilirliği ortaya koyulmuştur. Bunun yansıra kargolama işlemlerinde karar destek sistem yazılımlarının görselleştirilmesinde kolaylık sağlayacağı anlaşılmıştır. Raf düzenle sistemlerinin geliştirilerek gerçek zamanlı olarak izlenebilmesinde, bilgi birikimlerinin sağlanmasında ve sistem olarak kurulmasında olanak sağlayabilecek platformların kurulmasında kolaylık sağlayacaktır. Bu kolaylıklar kargolamanın yanında büyük otomasyon sistemlerine sahip fabrikalar, iş ve işlem yükümlülüğü fazla olan kamu kurumu ile kuruluşlarının yanında büyük ve küçük ölçekli işletmelerdeki depoların içerisinde bulunan raf düzenlenme işlemlerine kolaylık ve hız getireceği anlaşılmıştır. Bu uygulamaların geliştirilmesi ve yaygınlaştırılması tüm kurumların ve kuruluşların depolama ile kargolama hizmetlerinde mal ve hizmet durumlarını geliştireceği gibi iş gücü ile maliyet durumlarını azaltacağı zamandan tasarruf sağlayarak ülke ekonomisine katkı sağlayıp kalkınmada etkili olabileceği düşünülmektedir.

#### **Yazar Katkıları**

M.D. tarafından lisans bitirme tezi olarak fikir oluşturulmuş uygulama gerçekleştirilmiştir. R.K. tarafından bilgisayarlı görü alanında uygulama geliştirilmesine destek verilmiştir, D.K. tarafından 3D Kartezyen robot ile mekatronik sistem tasarımında ve tez danışmanlığına destek sağlanmıştır, G.A tarafından LabVIEW yazılımı tasarımında destek alınmıştır. Tüm yazarlar makale yazımında destek sağlamıştır.

### **Kaynaklar**

- [1] Pallejà T.,Guillamet A.,Tresanchez M.,Teixidó M.,del Viso A.F.,Rebate C. \$ Palacín J. Implementation of a robust absolute virtual head mouse combining face detection, template matching and optical flow algorithms. Telecommun Syst. 2013; 52:1479–1489.
- [2] Chidanand Kumar K S. A vision based application for virtual mouse interface using finger –tip. Int. Journ. Od Comp. Sci. and Information Tech.2012;3(3):4460-4464.
- [3] Taşova O. Yapay Sinir Ağları İle Yüz Tanıma. Yüksek Lisans Tezi. Dokuz Eylül Üniversitesi Fen Bilimleri Enstitüsü. Mekatronik Mühendisliği Anabilim Dalı. Haziran 2011.
- [4] Abduloğlu Ö.Görüntüde Logo Algılama ve Analiz. Yüksek Lisans Tezi. Beykent Üniversitesi Fen Bilimleri Enstitüsü. Bilgisayar Mühendisliği Anabilim Dalı.2017
- [5] Bradski G. and Kaehler A.Learning OpenCV: Computer Vision with the OpenCV Library.O'Reilly Media United States of America.2008.16-17
- [6] Erişti E.Görüntü İşlemede Yeni Bir Soluk, OPENCV. Akademik Bilişim'10 XII. Akademik Bilişim Konferansı Bildirileri, Muğla Üniversitesi. 10 - 12 Şubat 2010;223-229
- [7] Yu, Q., Cheng, H. H., Cheng, W. W., Zhou X., Ch OpenCV for interactive open architecture computer vision, Advances in Engineering Software, 2004;35: 527-536 .
- [8] Demir M., Köker R.,Remote Control of an unmanned aerial vehicle based on computer vision using hand gestures. International Conference on Advances in Science (ICAS), 2017;41
- [9] Demir M., Köker R.Desing And İmplementation of A Vision Based Face Recognition System By Surf Method. Intern Conf. on Advanced Technologies(ICAT).2018;8
- [10] Bay H., Ess A., Tuytelaars T. and Gool L.V. SURF: Speeded Up Robust Features, Computer Vision and Image Understanding (CVIU).2008;110( 3),346-359.
- [11] Teke M., Temizel A.Çoklu Bant Uydu Görüntülerinin Ölçek Sınırlandırılmış SURF Kullanılarak Çakıştırılması. Enformatik Enstitüsü. Orta Doğu Teknik Üniversitesi.2010
- [12] Karakuş P., Karabörk H. SURF Algoritması Kullanılarak Uzaktan Algılama Görüntülerinin Geometrik Kaydı. 5. Uzaktan Algılama-Cbs Sempozyumu (Uzal-Cbs 2014) İstanbul,14-17 Ekim 2014
- [13] http://www.ni.com/en-tr/shop/LabVIEW.html Erişim Tarihi: 10.07.2023
- [14] http://www.dinamkemaloglu.com/LabVIEWnedirveneleryapilir.html.ErişimTarihi:10.07. 2023
- [15] M. Drew S.Integration of National Instruments'LabVIEW Software into the Chemistry Curriculum1.Department of Chemistry.Carleton College.Journal of Chemical Education. 1996;73,12
- [16] Serbet, F., Kaya, D., Kaya, T. Design of Window Function in LABVIEW Environment. International Journal of Modern Research in Engineering and Technology (IJMRET) 2018; 3(10): 1-5.